Вкладка Комментарии к статьям содержит список комментариев, оставленных пользователями к статьям базы знаний.

Чтобы открыть список комментариев:

- В Панели администратора откройте раздел Обратная связь.
- Перейдите на вкладку Комментарии к статьям.

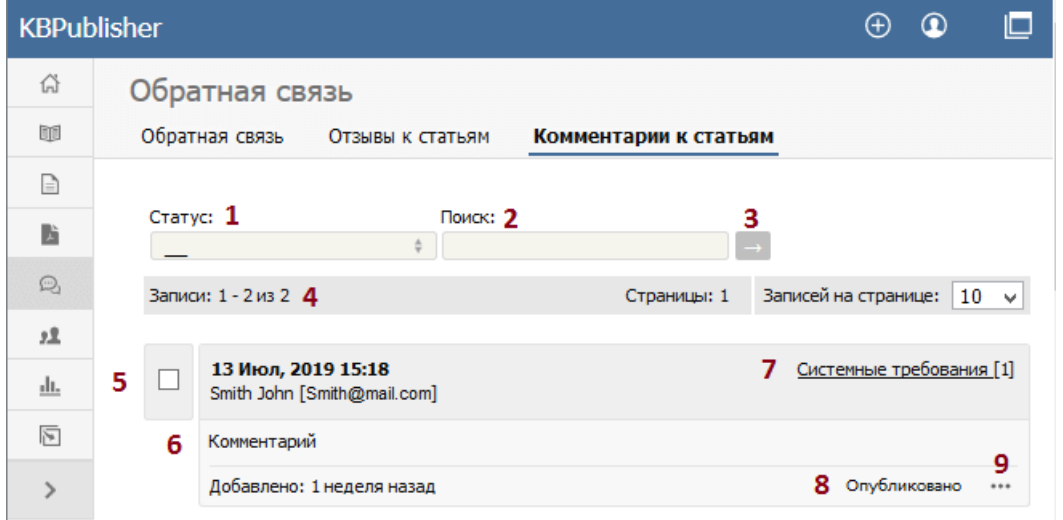

- 1. Выпадающий список Статус предназначен для фильтрации комментариев по их статусу. Доступны значения: Опубликовано, Не опубликовано.
- 2. Поле Поиск предназначено для ввода ключевых слов, которые требуется найти в тексте комментариев.
- 3. Иконка [→] предназначена для запуска фильтрации по параметрам, заданным в полях. Чтобы снова отобразить весь список комментариев, очистите поля и нажмите еще раз иконку [→].
- 4. Строка отображает количество комментариев, содержащихся на текущей странице, номер текущей страницы и количество записей на каждой странице. Используйте строку для навигации по списку комментариев.

Для каждого комментария в таблице отображается следующая информация:

- 5. Дата и время публикации комментария, а также имя и электронный адрес пользователя, оставившего отзыв.
- 6. Первые 200 символов текста комментария. Если количество символов превышает 200, то отображаться надпись "... еше", при нажатии на которую открывается полный текст комментария.
- 7. Название статьи, к которой относится комментарий, а также общее количество комментариев, оставленных пользователями к этой статье.
- 8. Статус комментария.
- 9. При нажатии иконки [...] открывается меню с командами, которые можно выполнить с записью:
	- Информация о статье при выборе открывается страница с подробной информацией о статье, к которой оставлен комментарий.
	- Сделать активным/не активным предназначена для изменения статуса комментария.
	- Редактировать предназначена для редактирования комментария пользователя. При выборе открывается форма, в которой также можно изменить статус записи.
	- Удалить предназначена для удаления комментария.

 $ID CTATHM: 250$ Последнее обновление: 22 июл., 2019 Обновлено от: Черевко Ю. Ревизия: 4 Руководство пользователя v8.0 -> Обратная связь -> Вкладка Комментарии к статьям https://www.kbpublisher.com/ru/kb/entry/250/